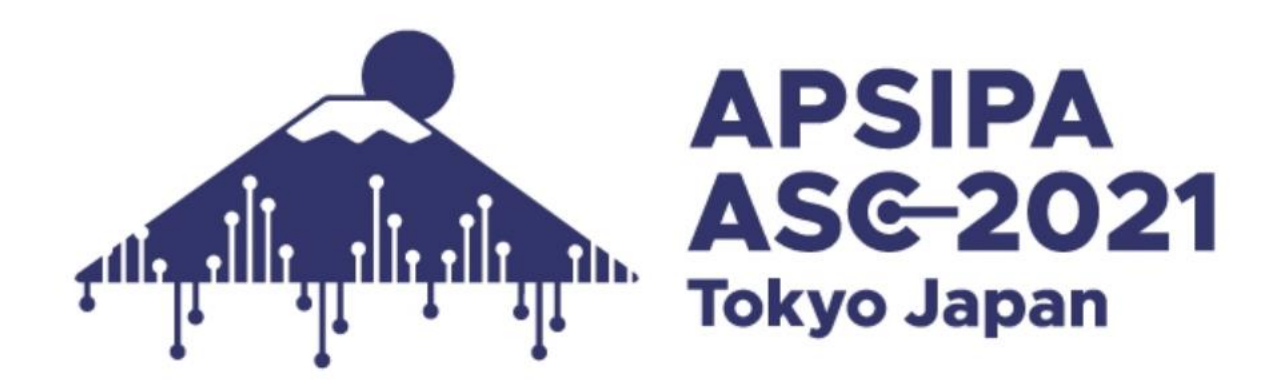

# **Instructions for Presenters & Chairs (On-demand A&B)**

**As of December 14, 2021 (updated)**

1

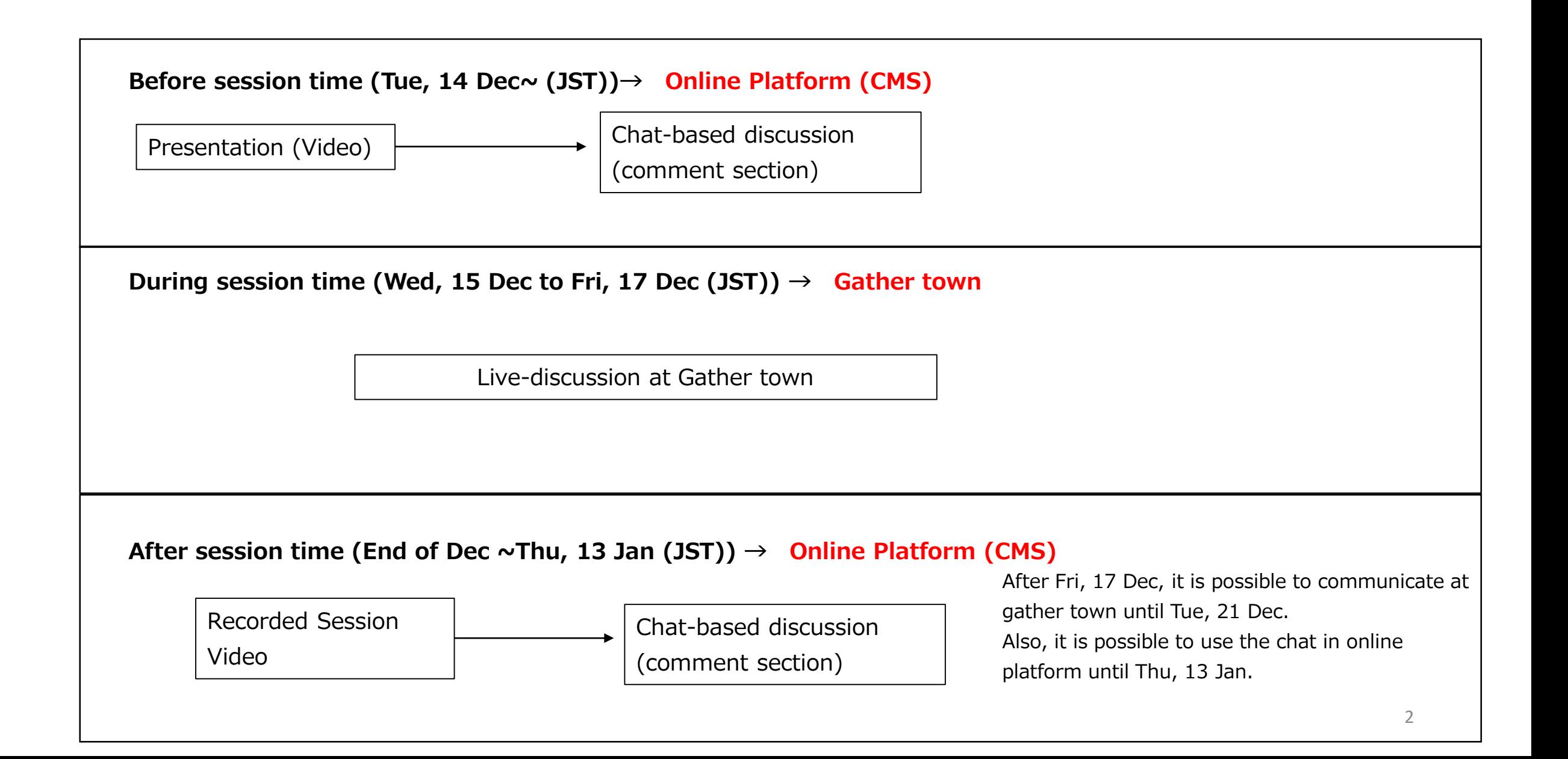

## **Schedule Outline : from Preparation to Session day**

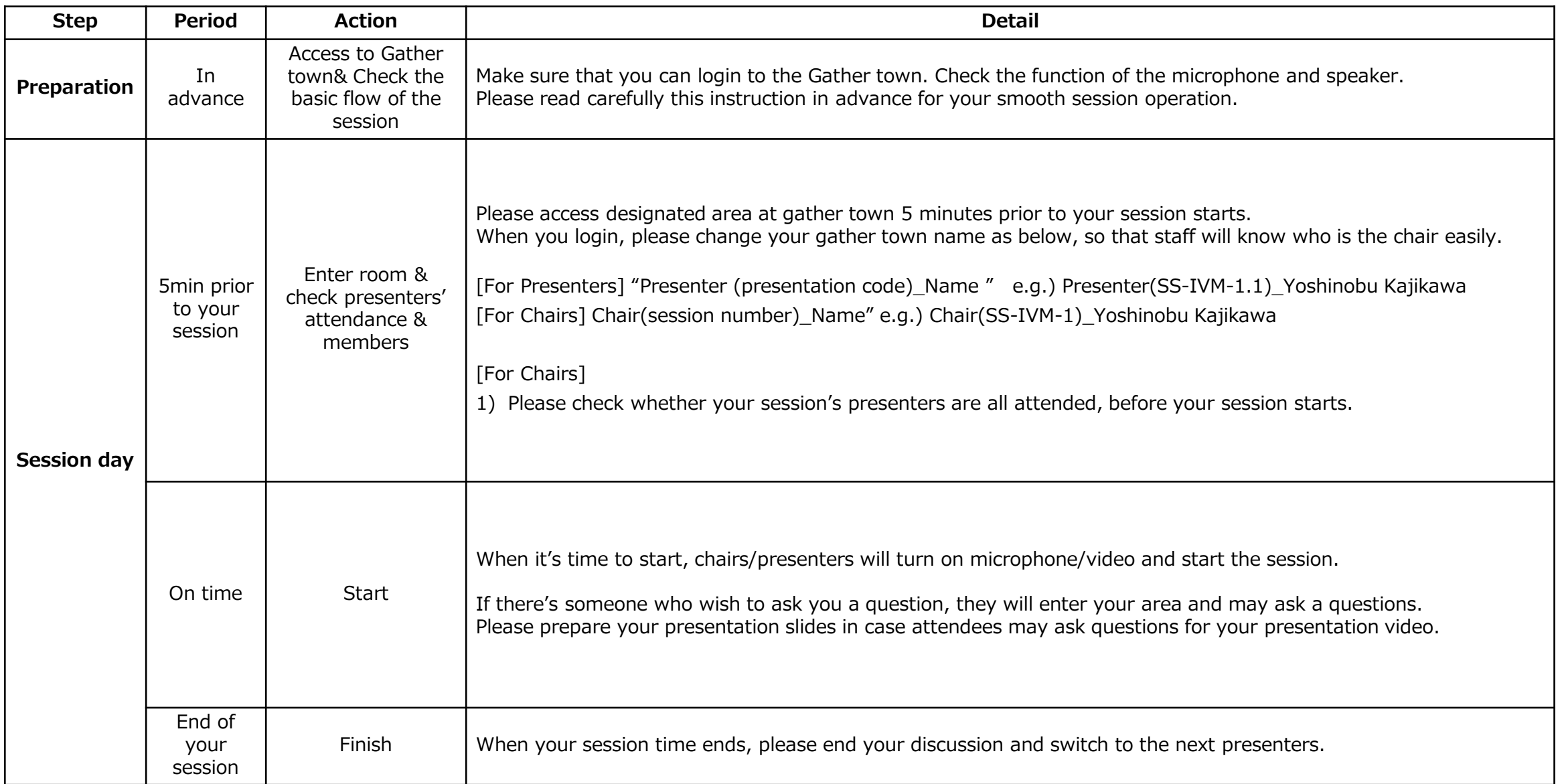

#### **Preparation#1 Access to Gather.Town in advance (updated)**

1. Go to our Gather.Town space with the URL below:

URL: <https://gather.town/app/82GSTAOGmb3bWRjw/APSIPA2021>

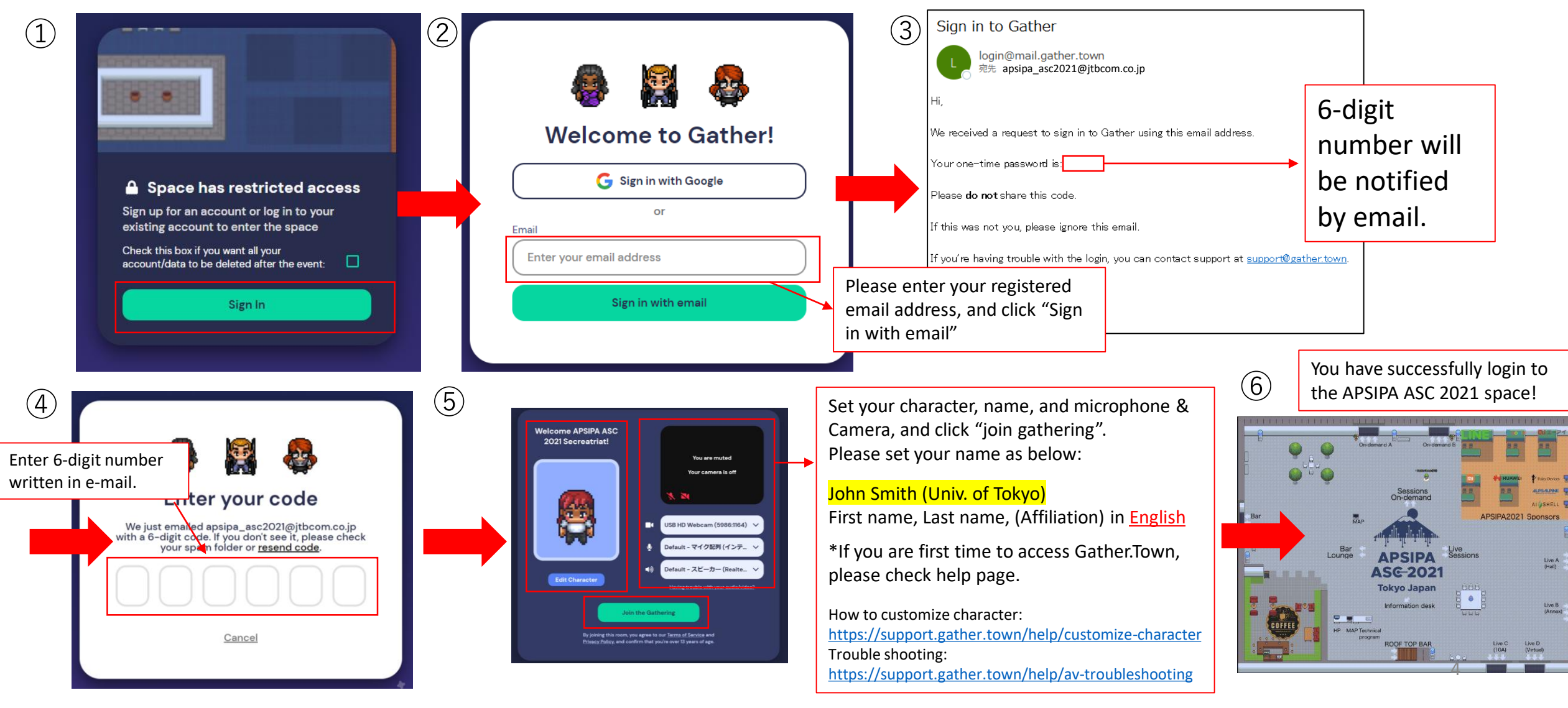

#### **Preparation#2 Access to Online Platform in advance (from December 14, 9:00(JST)/0:00(GMT))**

#### **1. Login to the platform**

↑Updated time added)

1.1- The login email address and password are available from the email form [apsipa2021@cmsworkshops.com.](mailto:apsipa2021@cmsworkshops.com) Login with registered email address and password written in the email. (Note: The login ID/PW is different form your paper ID/PW)

Online Platform Login Page: <https://cmsworkshops.com/APSIPA2021/login.php>

1.2- After you login, please click "dashboard" in the next screen, and choose "Technical program" to see the whole program.

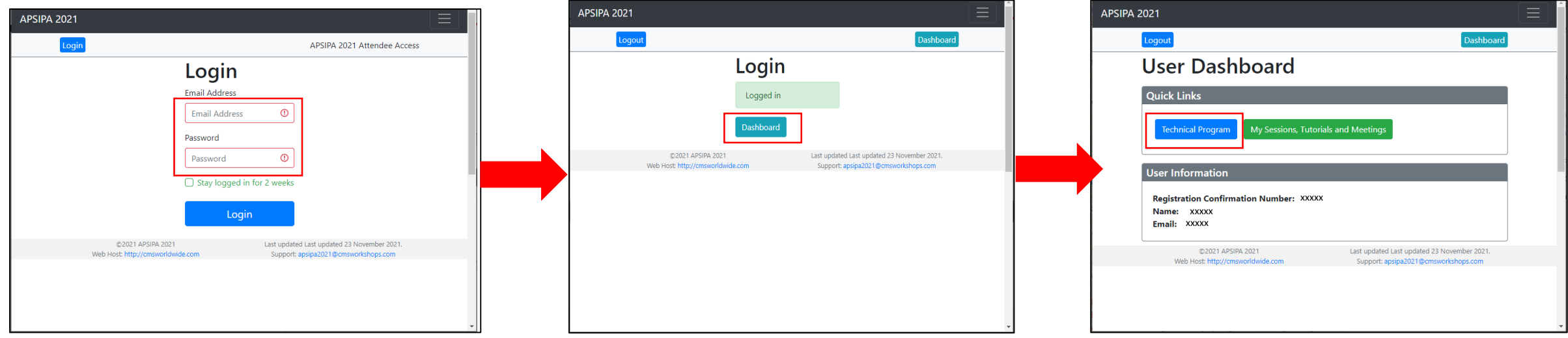

#### **2. How to see program and presentation videos**

On the top page, there is a program at a glance for whole session.

Please click the session you will present/chair.

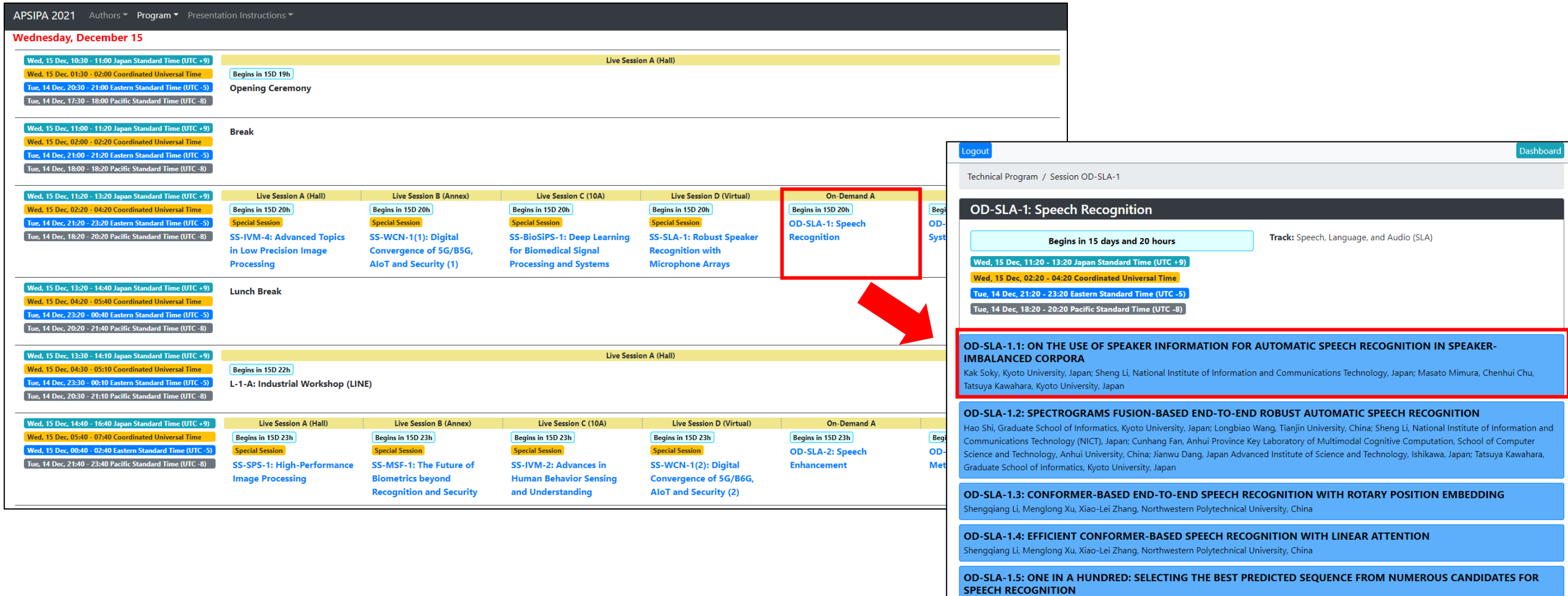

Zhengkun Tian, Institute of Automation, Chinese Academy of Sciences, China; Jiangyan Yi, Ye Bai, 1,2, China; Jianhua Tao, Shuai Zhang, Zhengqi Wen, titute of Automation, Chinese Academy of Sciences, China.

#### If you click each presentations page, you check the presentation video and slides (if any).

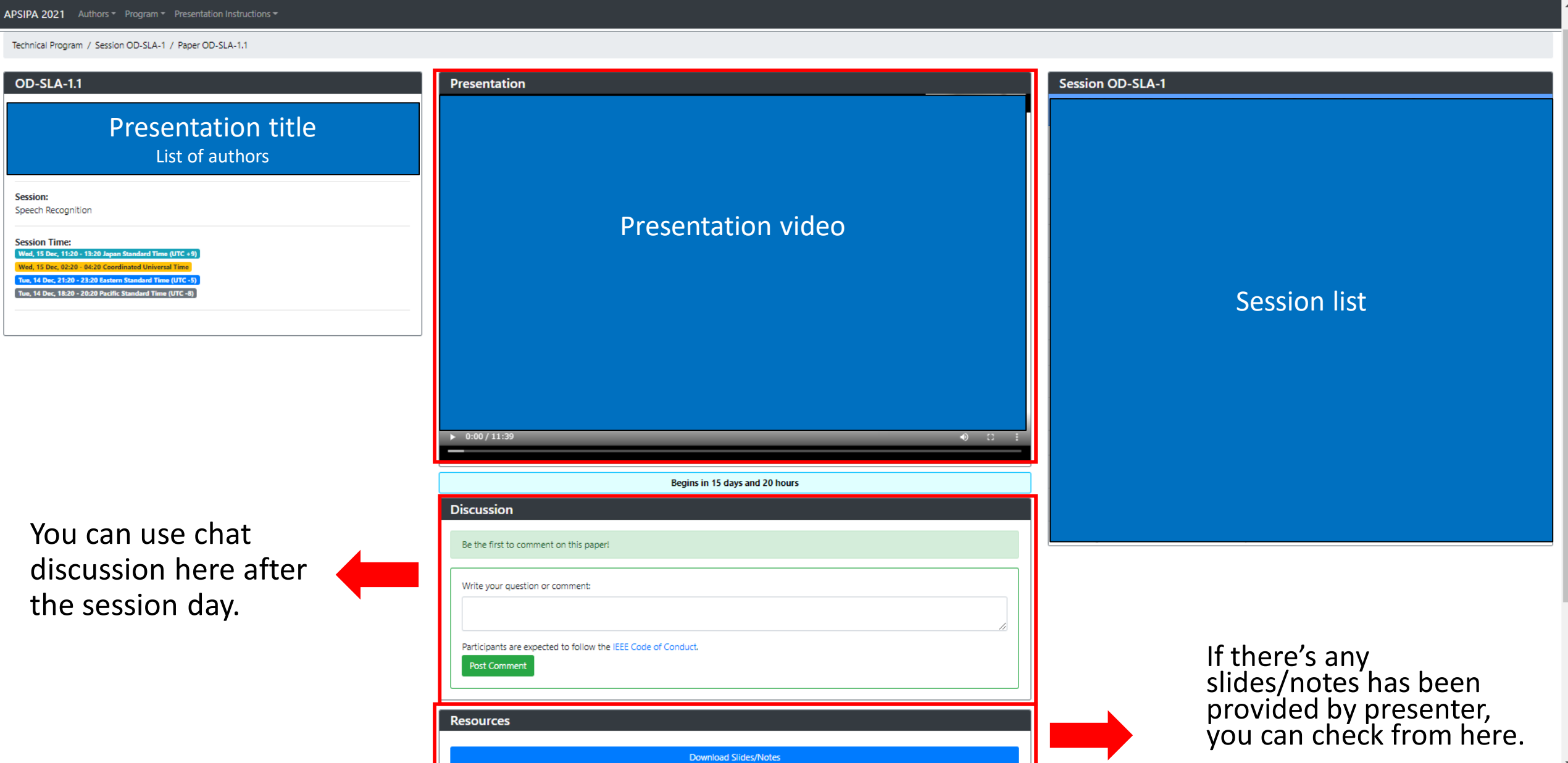

### **Session Day Enter the meeting room (5 min prior to the session) & discussion at gather town**

1. Go to our gather.town and login with your registered email. Please check the detail on P4. URL:<https://gather.town/app/82GSTAOGmb3bWRjw/APSIPA2021>

Updated (login detail has been added)

- 2. Enter your room (On-demand A or B) and check the session name on the floor (Red boxes on Fig. 1 and 2)
- 3. Move to your presentation number space.

Each private space in front of the poster number (Green box on Fig 2) is a discussion space for each presenter.

4. When attendees come to your space, share your presentation materials and discuss your research.

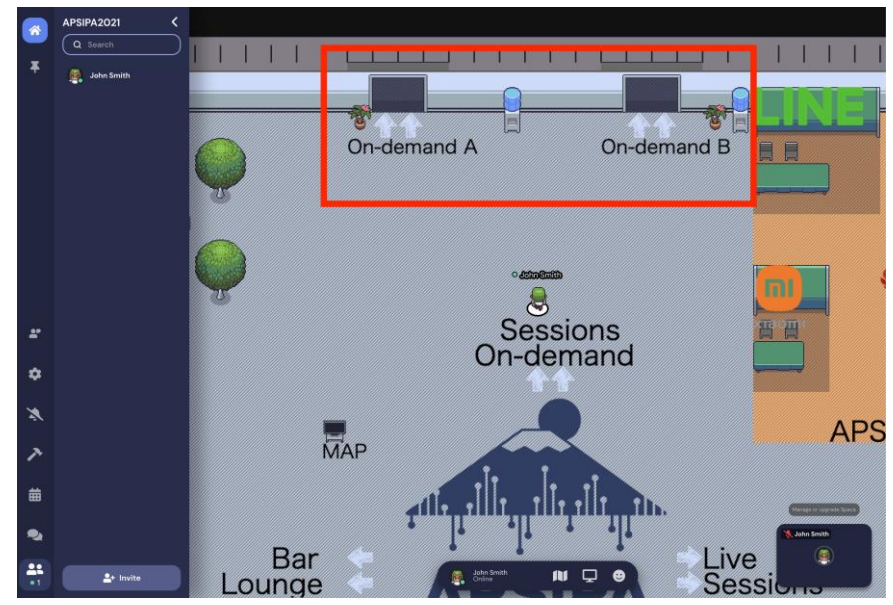

**Fig 1 Entrance hall on gather.town Fig 2 On-demand session hall**

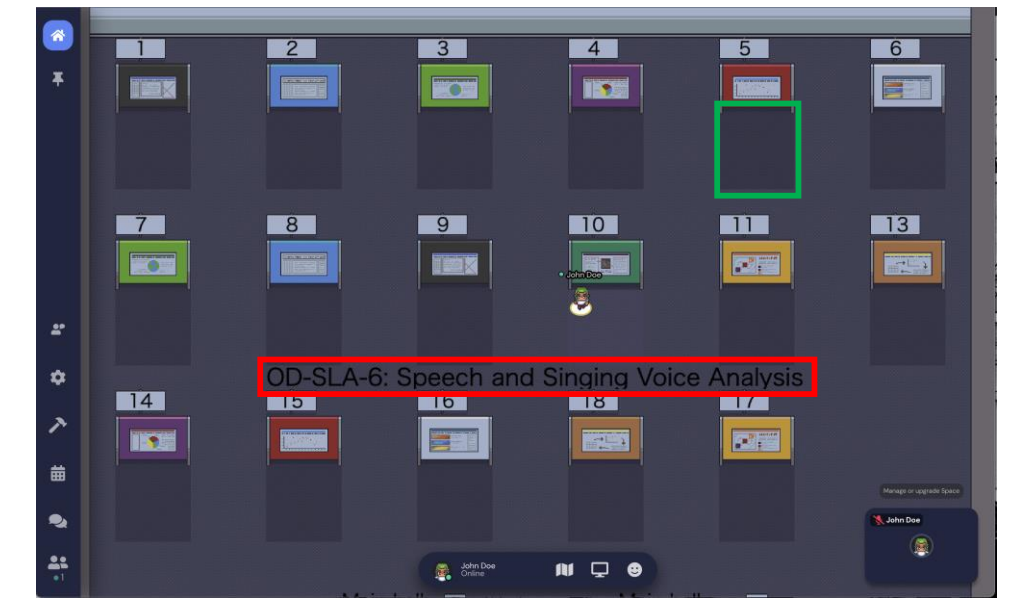